# FlexVPN VRF-bewuste configuratie voor externe toegang  $\overline{\phantom{a}}$

# Inhoud

[Inleiding](#page-0-0) [Voorwaarden](#page-0-1) [Vereisten](#page-0-2) [Gebruikte componenten](#page-0-3) **[Conventies](#page-1-0)** [Configureren](#page-1-1) **[Netwerktopologie](#page-1-2)** [Configuratie van FlexVPN-server](#page-1-3) [Configuratie van RADIUS-gebruikersprofiel](#page-4-0) [Verifiëren](#page-4-1) [Afgeleide virtuele access interface](#page-4-2) [Crypto sessies](#page-5-0) [Problemen oplossen](#page-6-0) [Gerelateerde informatie](#page-6-1)

# <span id="page-0-0"></span>**Inleiding**

Dit document biedt een voorbeeldconfiguratie voor een VPN-routing en -forwarding (VRF) bewuste FlexVPN in een afstandstoegangsscenario. De configuratie gebruikt een Cisco IOS® router als tunnelaggregatiemiddel met AnyConnect-clients op afstand.

# <span id="page-0-1"></span>Voorwaarden

### <span id="page-0-2"></span>Vereisten

In deze voorbeeldconfiguratie worden de VPN-verbindingen afgesloten op een MPLS (Multiprotocol Label Switching) Provider Edge (PE)-apparaat waar het tunneleindpunt in een MPLS VPN (de voorste VRF [FVRF]) is. Nadat het versleutelde verkeer is gedecrypteerd, wordt het duidelijke tekstverkeer verzonden naar een ander MPLS VPN (de interne VRF [IVRF]).

### <span id="page-0-3"></span>Gebruikte componenten

De informatie in dit document is gebaseerd op de volgende software- en hardware-versies:

Cisco ASR 1000 Series aggregation services router met IOS-XE3.7.1 (15.2(4)S1) als ●FlexVPN-server

- Cisco AnyConnect Secure Mobility Client en Cisco AnyConnect VPN-client versie 3.1
- Microsoft Network Policy Server (NPS) RADIUS-server

De informatie in dit document is gebaseerd op de apparaten in een specifieke laboratoriumomgeving. Alle apparaten die in dit document worden beschreven, hadden een opgeschoonde (standaard)configuratie. Als uw netwerk live is, moet u de potentiële impact van elke opdracht begrijpen.

### <span id="page-1-0"></span>**Conventies**

Raadpleeg de [Cisco Technical Tips Convention](//www.cisco.com/warp/customer/459/techtip_conventions.html) voor meer informatie over documentconventies.

### <span id="page-1-1"></span>**Configureren**

Deze sectie bevat informatie over het configureren van de functies die in dit document worden beschreven.

Opmerking: Gebruik het [Opname Gereedschap](//tools.cisco.com/Support/CLILookup/cltSearchAction.do) [\(alleen geregistreerde](//tools.cisco.com/RPF/register/register.do) klanten) om meer informatie te verkrijgen over de opdrachten die in deze sectie worden gebruikt.

### <span id="page-1-2"></span>**Netwerktopologie**

Het netwerk in dit document is als volgt opgebouwd:

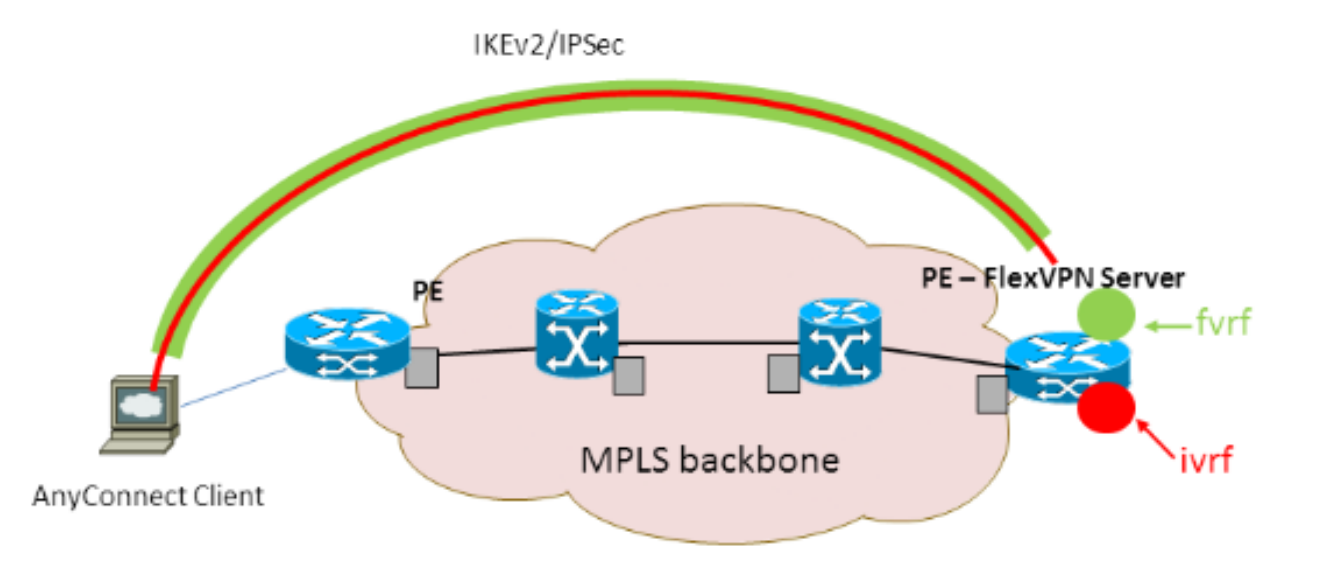

### <span id="page-1-3"></span>Configuratie van FlexVPN-server

Dit is een voorbeeld van de FlexVPN serverconfiguratie:

```
hostname ASR1K
!
aaa new-model
!
!
aaa group server radius lab-AD
  server-private 172.18.124.30 key Cisco123
```

```
aaa authentication login default local
aaa authentication login AC group lab-AD
aaa authorization network AC local
!
aaa session-id common
!
ip vrf fvrf
 rd 2:2
 route-target export 2:2
 route-target import 2:2
!
ip vrf ivrf
 rd 1:1
 route-target export 1:1
 route-target import 1:1
!
!
crypto pki trustpoint AC
 enrollment mode ra
 enrollment url http://lab-ca:80/certsrv/mscep/mscep.dll
 fqdn asr1k.labdomain.cisco.com
 subject-name cn=asr1k.labdomain.cisco.com
 revocation-check crl
 rsakeypair AC
!
!
crypto pki certificate chain AC
 certificate 433D7311000100000259
 certificate ca 52DD978E9680C1A24812470E79B8FB02
!
!
crypto ikev2 authorization policy default
 pool flexvpn-pool
 def-domain cisco.com
 route set interface
!
crypto ikev2 authorization policy AC
 pool AC
 dns 10.7.7.129
 netmask 255.255.255.0
 banner ^CCC Welcome ^C
 def-domain example.com
!
crypto ikev2 proposal AC
 encryption aes-cbc-256
 integrity sha1
 group 5
!
crypto ikev2 policy AC
match fvrf fvrf
 proposal AC
!
!
crypto ikev2 profile AC
match fvrf fvrf
 match identity remote key-id cisco.com
 identity local dn
 authentication remote eap query-identity
 authentication local rsa-sig
 pki trustpoint AC
 dpd 60 2 on-demand
 aaa authentication eap AC
 aaa authorization group eap list AC AC
```
!

```
 virtual-template 40
!
!
crypto ipsec transform-set AC esp-aes 256 esp-sha-hmac
 mode tunnel
!
crypto ipsec profile AC
 set transform-set AC
 set ikev2-profile AC
!
!
interface Loopback0
 description BGP source interface
 ip address 10.5.5.5 255.255.255.255
!
interface Loopback99
 description VPN termination point in the FVRF
 ip vrf forwarding fvrf
 ip address 7.7.7.7 255.255.255.255
!
interface Loopback100
 description loopback interface in the IVRF
 ip vrf forwarding ivrf
 ip address 6.6.6.6 255.255.255.255
!
interface GigabitEthernet0/0/1
 description MPLS IP interface facing the MPLS core
 ip address 20.11.11.2 255.255.255.0
 negotiation auto
 mpls ip
 cdp enable
!
!
!
interface Virtual-Template40 type tunnel
 no ip address
 tunnel mode ipsec ipv4
tunnel vrf fvrf
 tunnel protection ipsec profile AC
!
router bgp 2
 bgp log-neighbor-changes
 redistribute connected
 redistribute static
 neighbor 10.2.2.2 remote-as 2
 neighbor 10.2.2.2 update-source Loopback0
 !
 address-family vpnv4
  neighbor 10.2.2.2 activate
  neighbor 10.2.2.2 send-community extended
  exit-address-family
  !
 address-family ipv4 vrf fvrf
  redistribute connected
  redistribute static
 exit-address-family
  !
 address-family ipv4 vrf ivrf
  redistribute connected
  redistribute static
 exit-address-family
!
ip local pool AC 192.168.1.100 192.168.1.150
```
### <span id="page-4-0"></span>Configuratie van RADIUS-gebruikersprofiel

De belangrijkste configuratie die voor het RADIUS-profiel wordt gebruikt, zijn de twee VSAattribuut-value (VSA)-paren (AV) van Cisco die de dynamisch gemaakte virtuele toegangsinterface in IVRF plaatsen en IP in de dynamisch gemaakte virtuele toegangsinterface inschakelen:

```
ip:interface-config=ip unnumbered loopback100
```
ip:interface-config=ip vrf forwarding ivrf

In Microsoft NPS, is de configuratie in de instellingen voor het netwerkbeleid zoals in dit voorbeeld:

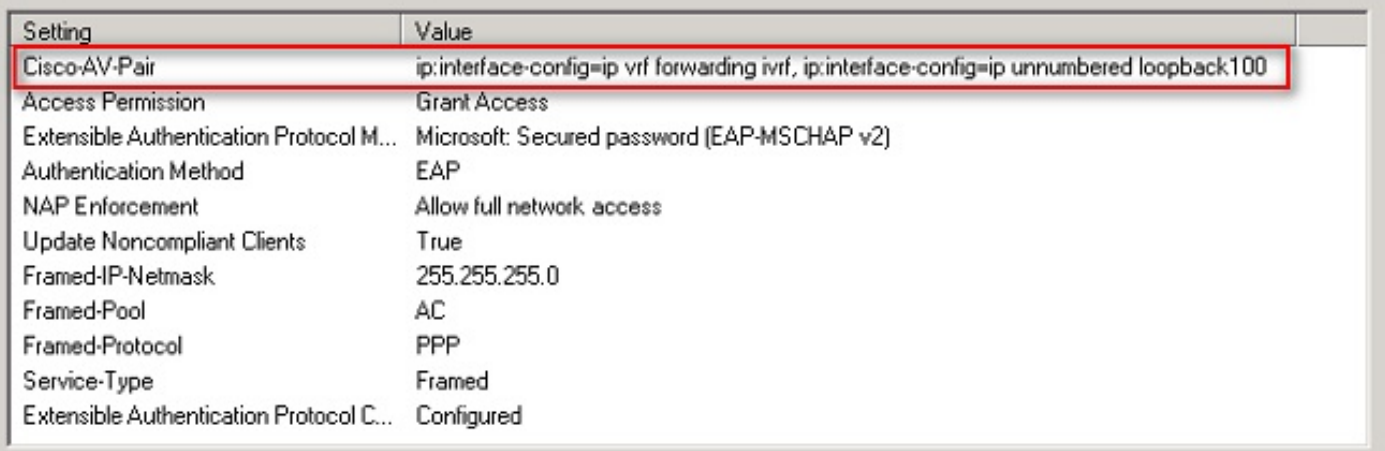

Settings - Then the following settings are applied:

Waarschuwing: de ip vrf-opdracht moet vóór de ip ongenummerde opdracht komen. Als de virtuele toegangsinterface uit de virtuele sjabloon wordt gekloond en de opdracht het doorsturen van ip vrf wordt toegepast, wordt elke IP-configuratie verwijderd van de virtuele toegangsinterface. Hoewel de tunnel tot stand is gebracht, is de CEF nabijheid voor de point-to-point (P2P) interface onvolledig. Dit is een voorbeeld van de show nabijheidsopdracht met een onvolledig resultaat:

```
ASR1k#show adjacency virtual-access 1
Protocol Interface Address
IP Virtual-Access1 point2point(6) (incomplete)
```
Als de CEF nabijheid onvolledig is, wordt al het uitgaande VPN verkeer gedropt.

# <span id="page-4-1"></span>Verifiëren

Gebruik dit gedeelte om te bevestigen dat de configuratie correct werkt. Controleer de afgeleide virtuele toegangsinterface en controleer vervolgens de instellingen IVRF en FVRF.

#### <span id="page-4-2"></span>Afgeleide virtuele access interface

Controleer dat de gemaakte virtuele toegangsinterface correct van de virtuele sjablooninterface is gekloond en alle eigenschappen die per gebruiker zijn gedownload van de RADIUS-server heeft toegepast:

```
Building configuration...Derived configuration : 250 bytes
!
interface Virtual-Access1
ip vrf forwarding ivrf
 ip unnumbered Loopback100
 tunnel source 7.7.7.7
 tunnel mode ipsec ipv4
 tunnel destination 8.8.8.10
 tunnel vrf fvrf
 tunnel protection ipsec profile AC
 no tunnel protection ipsec initiate
end
```
#### <span id="page-5-0"></span>Crypto sessies

Controleer de instellingen van IVRF en FVRF bij deze besturingssysteemuitvoer.

Dit is een voorbeeld van de output van de show crypto sessief detailopdracht:

```
ASR1K#show crypto session detail
Crypto session current status
Code: C - IKE Configuration mode, D - Dead Peer Detection
K - Keepalives, N - NAT-traversal, T - cTCP encapsulation
X - IKE Extended Authentication, F - IKE Fragmentation
Interface: Virtual-Access1
Uptime: 00:23:19
Session status: UP-ACTIVE
Peer: 8.8.8.10 port 57966 fvrf: fvrf ivrf: ivrf
      Phase1_id: cisco.com
      Desc: (none)
  IKEv2 SA: local 7.7.7.7/4500 remote 8.8.8.10/57966 Active
          Capabilities:(none) connid:1 lifetime:23:36:41
  IPSEC FLOW: permit ip 0.0.0.0/0.0.0.0 host 192.168.1.103
        Active SAs: 2, origin: crypto map
        Inbound: #pkts dec'ed 95 drop 0 life (KB/Sec) 4607990/2200
        Outbound: #pkts enc'ed 44 drop 0 life (KB/Sec) 4607997/2200
Dit is een voorbeeld van de output van de opdracht showcrypto IKEv2 sessiedetails:
ASR1K#show crypto ikev2 sess detail
 IPv4 Crypto IKEv2 Session
Session-id:4, Status:UP-ACTIVE, IKE count:1, CHILD count:1
Tunnel-id Local Remote fvrf/ivrf Status
1 7.7.7.7/4500 8.8.8.10/57966 fvrf/ivrf READY
      Encr: AES-CBC, keysize: 256, Hash: SHA96, DH Grp:5, Auth sign: RSA, Auth verify: EAP
      Life/Active Time: 86400/1298 sec
      CE id: 1004, Session-id: 4
      Status Description: Negotiation done
      Local spi: EE87373C2C2643CA Remote spi: F80C8A4CB4143091
      Local id: cn=asr1k.labdomain.cisco.com,hostname=asr1k.labdomain.cisco.com
      Remote id: cisco.com
      Remote EAP id: user1
     Local req msg id: 1 Remote req msg id: 43
     Local next msg id: 1 Remote next msg id: 43
     Local req queued: 1 Remote req queued: 43
     Local window: 5 5 Remote window: 1
      DPD configured for 60 seconds, retry 2
```

```
 NAT-T is detected outside
      Cisco Trust Security SGT is disabled
      Assigned host addr: 192.168.1.103
      Initiator of SA : No
Child sa: local selector 0.0.0.0/0 - 255.255.255.255/65535
          remote selector 192.168.1.103/0 - 192.168.1.103/65535
          ESP spi in/out: 0x88F2A69E/0x19FD0823
          AH spi in/out: 0x0/0x0
          CPI in/out: 0x0/0x0
          Encr: AES-CBC, keysize: 256, esp_hmac: SHA96
           ah_hmac: None, comp: IPCOMP_NONE, mode tunnel
```
IPv6 Crypto IKEv2 Session

ASR1K#

### <span id="page-6-0"></span>Problemen oplossen

Er is momenteel geen specifieke troubleshooting-informatie beschikbaar voor deze configuratie.

### <span id="page-6-1"></span>Gerelateerde informatie

• [Technische ondersteuning en documentatie – Cisco Systems](//www.cisco.com/en/US/support/index.html?referring_site=bodynav)